## **General Operations**

#### **Power Supply**

**Turning on or off** 

To turn the calculator on, press [ ON ]. To turn the calculator off, press [ 2nd ] [ OFF ].

#### **Battery replacement**

The calculator is powered by two alkaline button batteries (GP76A or LR44). When battery power becomes low, **LOW BATTERY** appears on the display. Replace the batteries as soon as possible.

- To replace the batteries
- 1. Remove the battery compartment cover by sliding it in the direction of the arrow.
- 2. Remove the old batteries.
- 3. Install new batteries, each with positive polarity facing outward. 4. Replace the battery compartment cover.
- 5. Press [ ON ] to turn the power on.

If the calculator is on but you get unexpected results, press [ MODE ] or  $[$ <sup>CL</sup>/ $_{\text{ESC}}$ ]. If problems persist, press  $[$  2nd  $]$  [ RESET ]. A message appears asking you to confirm that you want to reset the calculator.

## $REST: N$  Y

#### **Auto power-off function**

The calculator automatically turns off if it has not been used for 9–15 minutes. It can be reactivated by pressing [ ON ]. The display, memory, and settings are retained while the calculator is off.

Press  $[\triangleright]$  to move the cursor to **Y** and then press  $[$ <sup>ENTER</sup>]. The calculator is reset. All variables, programs, pending operations statistical data, answers, previous entries, and memory are cleared. To cancel the reset operation, move the cursor to N and press [ENIER]. If the calculator becomes locked and pressing keys has no effect, press [ EXP  $\frac{1}{2}$  ] [ MODE ] at the same time. This unlocks the calculator and returns all settings to their default values.

#### **Reset operation**

- **D R G** Angle mode: Degrees, Rads, or Grads
- **SCIENG** SCIentific or ENGineering display format
- **FIX** Number of decimal places displayed is fixed
- **HYP** Hyperbolic trig function will be calculated
- The displayed value is an intermediate result
- $\leftrightarrow$ There are digits to the left or right of the display
- There are earlier or later results that can be displayed. **14**
- These indicators blink while an operation or program is executing.

## **Con**t**rast Adjustment**

Press [ MODE ] and then [  $\blacktriangledown$  ] or [  $\blacktriangle$  ] to make the screen lighter or darker

## **Display Features**

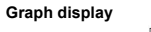

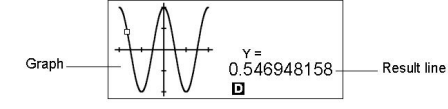

#### **Calculation display**

 $-12369*7532*$ Entry line 6 903680613-- Result line **D** ENG

Method 1: Press [ MODE ] and then press [  $\blacktriangleleft$  ], [  $\blacktriangleright$  ] or [ MODE ] until **2 BaseN** is underlined; then press

 $[$  ENTER]. Method 2: Press [MODE ] and enter the number of the mode, [2].

For example, pressing [ MATH ] displays a menu of mathematical functions. To select one of these functions:

- 1. Press [ MATH ] to display the menu.
- 2. Press  $[\mathbf{\le} ] [\mathbf{\ge} ] [\mathbf{\le} ] [\mathbf{\le} ]$  to move the cursor to the function you want to select.<br>3. Press [ENTER] while the item is underlined.
- 

With numbered menu items, you can either press  $[$   $EMER$ ] while the item is underlined, or just enter the number of the item.

To close a menu and return to the previous display, press  $\left[ \right]^{CL}/_{ESC}$ ].

- Entry line Displays an entry of up to 76 digits. Entries with more than 11 digits will scroll to the left. When you input the 69th digit of a single entry, the cursor changes from entry limit. If you need to input more than 76 digits, you should divide your calculation into two or more parts. Result line Displays the result of a calculation. 10 digits can be
- displayed, together with a decimal point, a negative sign, the **x10** indicator, and a 2-digit positive or negative exponent. Results that exceed this limit are displayed in scientific notation. Indicators The following indicators appear on the display to

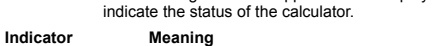

Pressing [ ALPHA 1 [ 2nd ] locks the calculator in 2nd function mode. This allows consecutive input of 2nd function keys. To cancel this, press [ 2nd ] again.

To execute a function with a blue label, press [ ALPHA ] and then the<br>corresponding key. When you press [ ALPHA ], the 【 】indicator appears to indicate that you will be selecting the alphabetic function of the next key you press. If you press [ ALPHA ] by mistake, press [ ALPHA ] again to remove the **A** indicator.

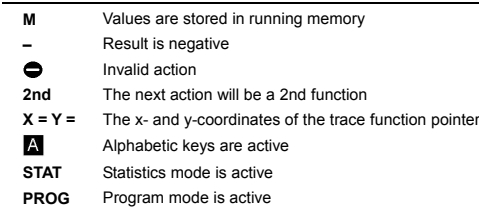

Pressing [ 2nd ] [ ALPHA ] locks the calculator in alphabetic mode. This allows consecutive input of alphabetic function keys. To cancel this, press [ ALPHA ] again.

Press  $\lceil \blacktriangleleft \rceil$  or  $\lceil \blacktriangleright \rceil$  to move the cursor to the left or the right. Hold down a cursor key to move the cursor quickly.

If there are entries or results not visible on the display, press  $[$   $\blacktriangle$   $]$  or [  $\blacktriangledown$  ] to scroll the display up or down. You can reuse or edit a previous entry when it is on the entry line.

Press [ ALPHA ] [  $\blacktriangleleft$  ] or [ ALPHA ] [  $\blacktriangleright$  ] to move the cursor to the ng or the end of the entry line. Press [ ALPHA ] [  $\overline{\blacktriangle}$  ] or  $[ALPHA]$   $[$   $\blacktriangleright$   $]$  to move the cursor to the top or bottom of all entries. The blinking cursor  $\blacktriangleleft$  indicates that the calculator is in insert mode.

## **Before Starting a Calculation**

**Changing Modes** 

Press [ MODE ] to display the modes menu. You can choose one of four modes: **0 MAIN**, **1 STAT**, **2 BaseN**, **3 PROG**. For example, to select **BaseN** mode:

Press [A] or [V] to display up to 252 characters of previous input, values and commands, which can be modified and re-executed. See Example 2.

Note: Previous input is not cleared when you press  $\left[\right]^{CL}/_{ESC}$  or the power is turned off` but it is cleared when you change modes. **Memory** 

#### **Selecting an Item from a Menu**

Many functions and settings are available from menus. A menu is a list of options displayed on the screen.

- [ SAVE ] + *Variable* assigns the current answer to the specified variable (A, B, C, … or Z).
- [ 2nd ] [ RCL ] displays a menu of variables; select a variable to recall its value
- [ ALPHA ] + *Variable* recalls the value assigned to the specified variable.
- [ 2nd ] [ CL-VAR ] clears all variables.
- Note: You can assign the same value to more than one variable in one step. For example, to assign 98 to variables A, B, C and D, press 98 [ SAVE ] [ A ] [ ALPHA ] [ ~ ] [ ALPHA ] [ D ].

**Storing an equation**  Press [ SAVE ] [ PROG ] to store the current equation in memory

Press [ PROG ] to recall the equation. See Example 6.

#### **Key Labels**

Expanded memories are named  $A \mid 1 \mid$ ,  $A \mid 2 \mid$  etc and can be used in the same way as standard memory variables. See Example 7.

Many of the keys can perform more than one function. The labels associated with a key indicate the available functions, and the color of a label indicates how that function is selected.

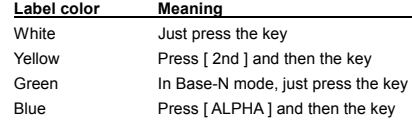

#### **Using the 2nd and ALPHA keys**

To execute a function with a yellow label, press [ 2nd ] and then the corresponding key. When you press [ 2nd ], the **2nd** indicator appears to indicate that you will be selecting the second function of the next key you press. If you press [ 2nd ] by mistake, press [ 2nd ] again to remove the **2nd** indicator

- 12. AND, NAND (BaseN calculations only)
- 13. OR, XOR, XNOR (BaseN calculations only)
- 14. Conversion (A b/c  $\blacktriangleright$  d/e,  $\blacktriangleright$   $\blacktriangleright$  DMS)

Where possible, every calculation is displayed in up to 10 digits, or as a 10-digit mantissa together with a 2-digit exponent up to 10 $^{\frac{1}{2}}$ 

#### **Cursor**

Deg:  $|x| < 4.5 \times 10^{-10}$  deg sin x, cos x, Rad :  $|x| < 2.5 \times 10^{-8} \pi$  rad tan x Grad :  $|x| < 5 \times 10^{-10}$  grad however, for tan x Deg :  $|x| ≠ 90 (2n+1)$ Rad :  $|x| \neq \frac{\pi}{2}$  (2n+1) Grad :  $|x| \neq 100 (2n+1)$ (n is an integer)  $\sin^{-1} x$ ,  $\cos^{-1} x$   $x \mid x \mid \le 1$  $\tan^{-1} x$   $|x| < 1 \times 10^{-100}$ sinh x, cosh x  $\vert x \vert \leq 230.2585092$ tanh x  $\vert x \vert < 1 \times 10^{100}$  $\sinh^{-1} x$   $|x| < 5 \times 10^{99}$ cosh<sup>-1</sup> x 1  $\le x < 5 \times 10^{99}$  $\tanh^{-1} x$   $|x| < 1$  $\log x$ ,  $\ln x$   $1 \times 10^{-99} \le x < 1 \times 10^{-100}$  $-1 \times 10^{100} < x < 100$ 10 <sup>x</sup>  $e^{x}$  –1 × 10<sup>100</sup> < x ≤ 230.2585092  $\sqrt{x}$  0  $\le x < 1 \times 10^{100}$  $x^2$   $|x| < 1 \times 10^{50}$  $x^{-1}$   $|x| < 1 \times 10^{-100}$ ,  $x \ne 0$  $X!$  0  $\leq x \leq 69$ , x is an integer. P ( x, y )  $\sqrt{x^2 + y^2} < 1 \times 10^{-100}$  $0 \leq r < 1 \times 10^{-10}$  $\textsf{Deg}: ∣ θ ∣ < 4.5 × 10<sup>10</sup> deg$ <br>Rad : │ θ │ < 2.5 × 10  $^8$ π rad Grad:  $| \theta | < 5 \times 10^{-10}$  grad however, for tan x Deg:  $\theta$  |  $\neq$ 90 (2n+1) Rad:  $\theta \neq \frac{\pi}{2}$  (2n+1) Grad:  $|\theta| \neq 100$  (2n+1) (n is an integer) DMS  $|D|, M, S < 1 \times 10^{100}$  $0 \le M, S, |X| < 10^{100}$  $\sqrt[x]{y}$ y > 0 : x  $\neq$  0, -1 x 10  $^{100}$  <  $\frac{1}{x}$  log y < 100  $y = 0: x > 0$  $y < 0: x = 2n+1$ ,  $1/n$ , n is an integer.  $(n \neq 0)$ but -1  $\times$  10  $^{100}$   $< \frac{1}{\times}$  log | y |  $<$  100 nPr, nCr  $0 \le r \le n, n < 10^{100}$ , n, r are integers. STAT  $|x| < 1 \times 10^{-100}$ ,  $|y| < 1 \times 10^{-100}$ 1 -VAR : n ≤ 30, 2 -VAR : n ≤ 30 FREQ. = n,  $0 \le n < 10^{-100}$ : n is an integer in 1-VAR mode  $\sigma$ x,  $\sigma$ y, x, y, a, b, r : n  $\neq$  0 Sx, Sy :n≠0,1 BaseN **DEC :** - 2147483648 ≦ x ≦ 2147483647 **BIN :** 10000000000000000000000000000000≦x ≦11111111111111111111111111111111 ( for negative ) 0≦x≦01111111111111111111111111111111 (for zero, positive) **OCT :** 20000000000≦x≦37777777777 (for negative)  $0 \le x \le 177777777777$  (for zero or positive) **HEX :** 80000000≦x≦FFFFFFFF (for negative) 0≦x≦7FFFFFFF (for zero or positive) **Error Conditions** 

## **Inserting and Deleting Characters**

To insert a character, move the cursor to the appropriate position and enter the character. The character is inserted to the immediate left of the cursor.

To delete a character, press [ ◀ ] or [ ▶ ] to move the cursor to that<br>character and then press [ DEL ]. (When the cursor is on a character, the character is underlined.) To undo the deletion, immediately press  $[2nd] [\bullet \bullet]$ 

To clear all characters, press  $[$ <sup>CL</sup>/<sub>ESC</sub> ]. See Example 1.

#### **Recalling Previous Inputs and Results**

## **Running memory**

- A decimal format is selected by pressing [ 2nd ] [ FIX ] and selecting a value from the menu (**F0123456789**). To set the displayed decimal places to **n**, enter a value for **n** directly, or press the cursor keys until the value is underlined and then press [ ]. (The default setting is floating point notation (**F**) and its **n** value is •). See Example 11.
- Number display formats are selected by pressing [ 2nd ] [ SCI/ENG ] and choosing a format from the menu. The items on the menu are **FLO** (for floating point), **SCI** (for scientific), and **ENG** (for engineering). Press  $\vec{y}$  or  $\vec{y}$  until the desired format is underlined, and then press  $[EMIFR]$ . See Example 12.

Press [ M+ ] to add a result to running memory. Press [ 2nd ] [ M– ] to subtract the value from running memory. To recall the value in running memory, press [ MRC ]. To clear running memory, press [ MRC ] twice. See Example 4.

## **Standard memory variables**

The calculator has 26 standard memory variables—A, B, C, D, …, Z-which you can use to assign a value to. See Example 5. Operations with variables include:

- Operations inside parentheses are always executed first. Up to 13 levels of consecutive parentheses are allowed in a single calculation. See Example 15.
- Closing parentheses that would ordinarily be entered immediately prior to pressing [ENTER] may be omitted. See Example 16.

[ 2nd ] [ % ] divides the number in the display by 100. You can use this function to calculate percentages, mark-ups, discounts, and percentage ratios. See Example 17.

You can repeat the last operation you executed by pressing [ENTER]. Even if a calculation concluded with the  $[$ <sup>ENTER</sup>] key, the result obtained can be used in a further calculation. See Example 18.

## **Array Variables**

In addition to the 26 standard memory variables (see above), you can increase memory storage by converting program steps to memory variables. You can convert 12 program steps to one memory. A maximum of 33 memories can be added in this way, giving you a maximum of 59 memories (26 + 33).

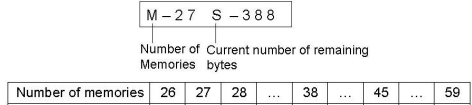

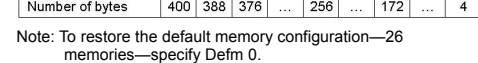

[ F<br ) and [ENTER]. See Example 23. • Calculations containing both fractions and decimals are calculated in decimal format. See Example 24.

Note: When using array variables, be careful to avoid overlap of memories. The relation between memories is as follows:

180° =  $\pi$  radians = 200 grads To change the angular unit setting to another setting, press [ DRG ] repeatedly until the angular unit you want is indicated on the

The conversion procedure follows (also see Example 25): 1. Change the angle units to the units you want to convert to.

3. Press [ 2nd ] [ DMS ] to display the menu. The units you can select are **°**(degrees), **'** (minutes), **"** (seconds), r (radians), g (gradians) or ▶DMS (Degrees-Minutes-Seconds).

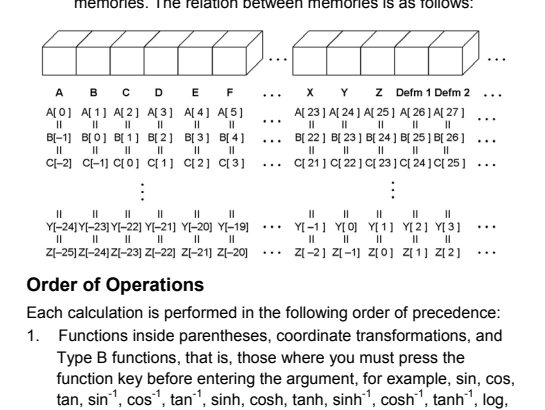

To convert an angle to DMS notation, select**DMS**. An example of DMS notation is 1° 30' 0" (= 1 degrees, 30 minutes, 0 seconds). See

To convert from DMS notation to decimal notation, select °(degrees), **'**(minutes), **"**(seconds). See Example 27. **Trigonometric and Inverse Trigonometric functions**  The calculator provides standard trigonometric functions and inverse<br>trigonometric functions: sin, cos, tan, sin<sup>-1</sup>, cos<sup>-1</sup> and tan<sup>-1</sup>. <u>See</u>

SGN, AVG, ABS, INT, Frac, Plot.

2. Type A functions, that is, those where you enter the argument before pressing the function key, for example,  $x^2$ ,  $x^3$ ,  $x^1$ , x!,  $\circ$ , r, g, %, º**΄ ΄΄**, ENGSYM.

In, 10<sup>x</sup>, e<sup>x</sup>,  $\sqrt[3]{\ }$ ,  $\sqrt{\ }$ , NEG, NOT, X'(), Y'(), MAX, MIN, SUM,

**Hyperbolic and Inverse Hyperbolic functions**  The [ 2nd ] [ HYP ] keys are used to initiate hyperbolic and inverse hyperbolic calculations using sinh, cosh, tanh, sinh<sup>-1</sup>, cosh<sup>-1</sup> and tanh<sup>-1</sup>.

- 3. Exponentiation  $(\wedge)$ ,  $\check{\vee}$
- 4. Fractions
- 5. Abbreviated multiplication format involving variables,  $\pi$ , RAND, RANDI.
- $(-)$
- Abbreviated multiplication format in front of Type B functions,  $2\sqrt{3}$  Alog<sub>2</sub> etc.

Press  $[2nd] [ R \bigoplus P ]$  to display a menu to convert rectangular coordinates to polar coordinates or vice versa. See Example 30. Note: Before undertaking a coordinate transformation, make sure that

8. nPr, nCr

- $\times$  ,  $\div$
- $10. + -$
- 11. Relational operators: = =, <, >,  $\neq$ ,  $\leq$ ,  $\geq$

When functions with the same priority are used in series, execution is performed from right to left. For example:

 $e^{X}$  In120  $\rightarrow e^{X}$  { In (120 ) }

Otherwise, execution is from left to right.

Compound functions are executed from right to left.

#### **Accuracy and Capacity**

Output digits: Up to 10 digits

Calculating digits: Up to 24 digits

The arguments you input must be within the range of the associated function. The following table sets out the allowable input ranges.

**EMPTY Er** Attempt to run a program from an area without an equation or program.

**Functions Allowable Input range** 

When an illegal calculation is attempted or a program you enter causes an error, an error message briefly appears and then the cursor moves to the location of the error. See Example 3.

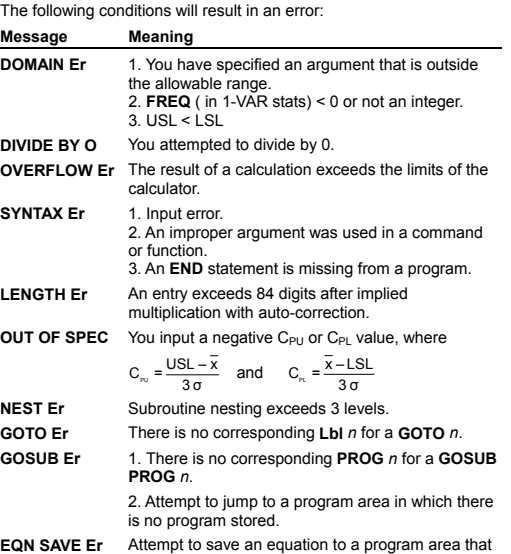

# already has a stored program.

**MEMORY Er** 1. Memory expansion exceeds the steps remaining in the program.

> 2. Attempt to use a memory when no memory has been expanded.

**DUPLICATE** The label name is already in use.

## **LABEL**

Press  $[$  CL/ $_{\text{esc}}$ ] to clear an error message

## **Basic Calculations**

#### **Arithmetic Calculation**

- For mixed arithmetic operations, multiplication and division have priority over addition and subtraction. See Example 8.
- For negative values, press  $[ (-) ]$  before entering the value. See Example 9.
- Results greater than  $10^{10}$  or less than  $10^{-9}$  are displayed in exponential form. See Example 10.

#### **Display Format**

- You can enter a number in mantissa and exponent format using the [EXP ] key. See Example 13.
- This calculator also provides 11 symbols for input of values using engineering notation. Press [ 2nd ] [ ENG SYM ] to display the symbols. See Example 14. The symbols are listed below:

milli micro nano nano pico femto<br>m = 10<sup>-3</sup>,  $\mu$  = 10<sup>-5</sup>, n = 10<sup>-9</sup>, p = 10<sup>-12</sup>, f = 10<sup>-15</sup>, m = 10<sup>-3</sup>,  $\mu$  = 10<sup>-19</sup>, n = 10<sup>-9</sup>, p = 10<sup>-12</sup>, f = 10<sup>-19</sup>,<br>kilo mega begiga bera tera tera eta exa exa exa exa exa exa exa exa k eta exa exa exa e eta eta este eta eta e

#### **Parentheses Calculations**

## **Percentage Calculations**

#### **Repeat Calculations**

#### **Answer Function**

When you enter a numeric value or numeric expression and press  $[EMTER]$ , the result is stored in the Answer function, which you can then quickly recall. See Example 19.

Note: The result is retained even if the power is turned off. It is also retained if a subsequent calculation results in an error.

#### **Common Math Calculations**

#### **Logarithm and Antilogarithm**

You can calculate common and natural logarithms and antilogarithms using  $\lceil \log \rceil$ ,  $\lceil \ln \rceil$ ,  $\lceil 2nd \rceil \lceil 10^x \rceil$ , and  $\lceil 2nd \rceil \lceil e^x \rceil$ . See Example 20. **Fraction Calculation** 

Fractions are displayed as follows:

 $\begin{array}{|c|c|c|c|c|}\n\hline\n56 & U & 5 & 12 \\
\hline\n72 & 56 & 12\n\end{array}$ 

See Example 22.

• To enter a mixed number, enter the integer part, press [ A b/c ], enter the numerator, press [ A b/c ], and enter the denominator To enter an improper fraction, enter the numerator, press [ A b/c ],

and enter the denominator. See Example 21.

• During a calculation involving fractions, a fraction is reduced to its lowest terms where possible. This occurs when you press [ + ],  $[-], [\times], [\div]$  ) or  $[\text{EMIER}]$ . Pressing [ 2nd ] [ A b/c d d/e ] converts a mixed number to an improper fraction and vice versa.

• To convert a decimal to a fraction or vice versa, press [ 2nd ]

**Converting Angular Units** 

display

The relation between the anglular units is :

Enter the value of the unit to convert.

You can specify an angular unit of degrees (DEG), radians (RAD), or grads (GRAD). You can also convert a value expressed in one angular unit to its corresponding value in another angular unit.

4. Select the units you are converting from.

5. Press [ENTER] twice.

Example 26.

Example 28.

Note: Before undertaking a trigonometric or inverse trigonometric calculation, make sure that the appropriate angular unit is set.

See Example 29.

 $\boxed{5 - 12} = \frac{5}{12}$ 

Note: Before undertaking a hyperbolic or inverse hyperbolic

calculation, make sure that the appropriate angular unit is set.

**Coordinate Transformations** 

the appropriate angular unit is set.

**Mathematical Functions** 

Press [ MATH ] repeatedly to is display a list of mathematical functions and their associated arguments. See Example 31. The

functions available are:

- where n≦69.
- **RAND** Generate a random number between 0 and 1.

Calculate the factorial of a specified positive integer on **Calculate** the factorial of a specified position of

- **RANDI** Generate a random integer between two specified integers, A and B, where  $A \leq$  random value  $\leq$  B.
- **RND** Round off the result.

- **MAX** Determine the maximum of given numbers. (Up to 10 numbers can be specified.)
- **MIN** Determine the minimum of given numbers. (Up to 10 numbers can be specified.)
- **SUM** Determine the sum of given numbers. (Up to 10 numbers can be specified.)
- **AVG** Determine the average of given numbers. (Up to 10 numbers can be specified.)
- **Frac** Determine the fractional part of a given number.
- **INT** Determine the integer part of a given number
- **SGN** Indicate the sign of a given number: if the number is negative, –1 is displayed; if zero, 0 is displayed; if positive, 1 is displayed.
- **ABS** Display the absolute value of a given number.
- **nPr** Calculate the number of possible permutations of n items taken r at a time.
- **nCr** Calculate the number of possible combinations of n items taken r at a time.
- **Defm** Memory expansion.

**Other Functions (** $x^{-1}, \sqrt{\phantom{a}} , \sqrt[3]{\phantom{a}} , \sqrt[3]{\phantom{a}} , x^2, x^3, \Lambda$ ) The calculator also provides reciprocal ([x<sup>-1</sup>]), square root ([ $\sqrt{\phantom{0}}$ ]), cubic<br>cube root ([ $\sqrt[3]{\phantom{0}}$ ]), square ([x<sup>2</sup>]), universal root ([ $\sqrt[3]{\phantom{0}}$ ]), cubic  $([x<sup>3</sup>])$  and exponentiation  $([x<sup>1</sup>])$  functions. See Example 32.

#### **Unit Conversion**

#### **hp 9g**

## Graphing Calculator

You can convert numbers from metric to imperial units and vice versa. See Example 33. The procedure is:

- 1. Enter the number you want to convert.
- 2. Press [ 2nd ] [ CONV ] to display the units menu. There are 7 menus, covering distance, area, temperature, capacity, weight, energy, and pressure.
- 3. Press  $[ A ]$  or  $[ V ]$  to scroll through the list of units until the appropriate units menu is shown, then press  $[EMIER]$
- 4. Press  $[\mathrel{\blacktriangle} ]$  or  $[\mathrel{\blacktriangleright} ]$  to convert the number to the highlighted unit.

#### **Physi**c**s Constants**

You can use the following physics constants in your calculations:

- To insert a constant:
- 1. Position your cursor where you want the constant inserted.
- 2. Press [ 2nd ] [ CONST ] to display the physics constants menu.
- 3. Scroll through the menu until the constant you want is underlined. 4. Press [ENTER]. (See Example 34.)
- 

When execution reaches the end of a statement that is followed by the display result command symbol  $($   $\blacktriangle)$ , execution stops and the result up to that point appears on the display. You can resume execution by pressing [ENTER]. See Example 35.

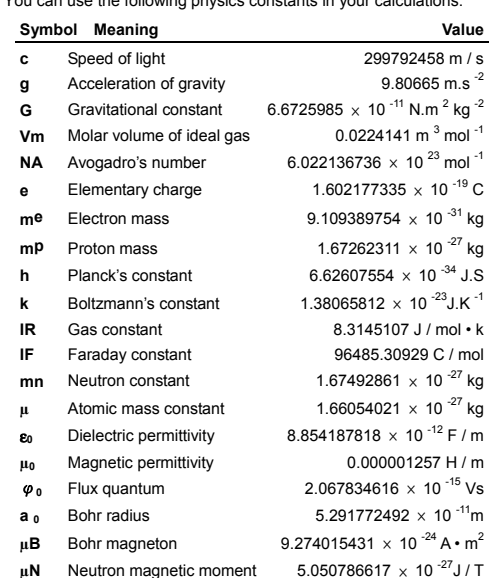

Press [  $G \blacktriangleleft \blacktriangleright$  T ] to switch between graph display and text display and vice versa.

## **Multi-**s**tatement functions**

Multi-statement functions are formed by connecting a number of individual statements for sequential execution. You can use multi-statements in manual calculations and in the program calculations.

This function lets you move a pointer around a graph by pressing  $[$   $\triangleright$  1 and  $[$   $\preceq$  1. The x- and v-coordinates of the current pointer location are displayed on the screen. This function is useful for determining the intersection of superimposed graphs (by pressing [  $2nd$  ]  $[X \blacktriangle Y]$ . See Example 40.

## **Graphs**

After generating a graph, you can scroll it on the display. Press [ $\blacktriangle$ ]  $[\forall] [\prec] [\blacktriangleright]$  to scroll the graph left, right, up or down respectively. See Example 41.

#### **Built-in Function Graphs**

You can produce graphs of the following functions: sin, cos, tan, sin cos<sup>-1</sup>, tan <sup>-1</sup>, sinh, cosh, tanh, sinh <sup>-1</sup>, cosh <sup>-1</sup>, tanh  $\sqrt{-}$ ,  $\sqrt[3]{}$  $x^3$ , log, ln, 10<sup>x</sup>, e<sup>x</sup>, x<sup>-1</sup>.

When the pointer is at the desired location, press [ 2nd ] [ PLOT ] to plot a point. The point blinks at the plotted locatio

When you generate a built-in graph, any previously generated graph is cleared. The display range is automatically set to the optimum. See Example 36.

#### **User**-**generated Graphs**

You can also specify your own single-variable functions to graph (for example,  $y = x^3 + 3x^2 - 6x - 8$ ). Unlike built-in functions (see above), you must set the display range when creating a user generated graph.

After setting the range, press [ Graph ] and enter the expression to be graphed. See Example 37.

#### **Graph** ↔ **Text Display and Clearing a Graph**

To clear the graph, please press [ 2nd ] [ CLS ].

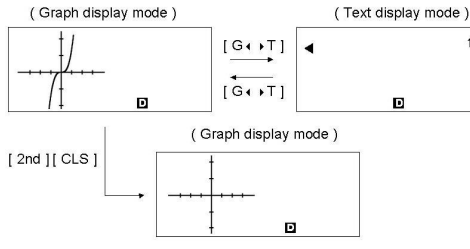

#### **Zoom Function**

The zoom function lets you enlarge or reduce the graph. Press [ 2nd ] [ Zoom x f ] to specify the factor for enlarging the graph, or press [ 2nd ] [ Zoom x 1/f ] to specify the factor for reducing the graph. To return the graph to its original size, press [2nd ] [Zoom Org ]. See Example 37.

## **Superimposing Graphs**

- A graph can be superimposed over one or more graphs. This makes it easy to determine intersection points and solutions that satisfy all the corresponding expressions. See Example 38.
- Be sure to input variable *X* in the expression for the graph you want to superimpose over a built-in graph. If variable *X* is not included in the second expression, the first graph is cleared before the second graph is generated. See Example 39.
- Press [ DATA ], select **LIMIT** from the menu and press [ENTER]. 2. Enter a lower spec. limit value ( **X LSL** or **Y LSL** ), then press  $\sim$  1.
- 3. Enter a upper spec. limit value ( **X USL** or **Y USL**), then press  $[$   $ENIER]$
- $\mathbf{L} = \mathbf{I}$ . Select **DATA-INPUT** mode and enter the datasets. Press [ 2nd ] [ STATVAR ] and press [  $\blacktriangle$  ] [  $\blacktriangledown$  ] [  $\blacktriangle$  ] [  $\blacktriangleright$  ] to
- scroll through the statistical results until you find the process capability variable you are interested in (see table below). **Variable Meaning**

#### **Trace Function**

#### See Example 45. 1. Press [ DATA ].

Note: Due to the limited resolution of the display, the position of the pointer may be an approximation.

### **Scrolling Graphs**

- 1. Press [DATA], select **DISTR** and press [ENTER].
- 2. Enter a  $\mathbf{a} \times \mathbf{x}$  value, then press  $[$ <sup>ENTER</sup>].
- 3. Press [ 2nd ] [ STATVAR ].
- 4. Press  $\begin{bmatrix} 1 \\ 1 \end{bmatrix}$  or  $\begin{bmatrix} 1 \\ 0 \end{bmatrix}$  to scroll through the statistical results until you find the probability distribution variables you want (see table below).

### **Plot and Line Function**

The plot function is used to mark a point on the screen of a graph display. The point can be moved left, right, up, or down using the cursor keys. The coordinates of the point are displayed.

Two points can be connected by a straight line by pressing [ 2nd ] [ LINE ]. See Example 42.

There are six regression options on the REG menu

- **LIN** Linear Regression  $y = a + b x$
- **LOG** Logarithmic Regression y = a + b lnx
- **e A** Exponential Regression  $y = a \cdot e^{bx}$
- **PWR** Power Regression  $y = a \cdot x^b$
- **INV** Inverse Regression  $y = a + \frac{b}{x}$
- **QUAD** Quadratic Regression  $y = a + b x + c x^2$

#### See Example 47~48.

- $\overline{\phantom{a}}$  Select a regression option on the REG menu and press  $\overline{\phantom{a}}$  [ENTER]
- 2. Press [ DATA ], select **DATA-INPUT** from the menu and press  $[$   $\mathsf{ENIF}$  $R$ ].
- 3. Enter an *x* value and press  $[\forall]$ .
- 4. Enter the corresponding *y* value and press  $\lceil \vee \rceil$ .
- To enter more data, repeat from step 3.
- 6. Press [ 2nd ] [ STATVAR ].
- Press  $\begin{bmatrix} 1 \\ 1 \end{bmatrix}$  to scroll through the results until you find the regression variables you are interested in (see table below).
- 8. To predict a value for x (or y) given a value for y (or x), select the  $x'$  (or y') variable, press  $[EMIER]$ , enter the given value, and press  $[$ <sup>ENTER</sup>] again.

#### **Statistical Calculations**

The statistics menu has four options: **1-VAR** (for analyzing data in a single dataset), **2-VAR** (for analyzing paired data from two datasets), **REG** (for performing regression calculations), and **D-CL** (for clearing all datasets).

## **Single-Variable and Two-Variable Statistics**

You can enter numbers in base 2, base 8, base 10 or base 16. To set the number base, press [ 2nd ] [ dhbo ], select an option from the menu and press [ENTER]. An indicator shows the base you selected: **d**, **h**, **b** , or **o**. (The default setting is **d**: decimal base). See Example 49. The allowable digits in each base are:

- 1. From the statistics menu, choose **1-VAR** or **2-VAR** and press  $[ENTFR]$ 2. Press [ DATA ], select **DATA-INPUT** from the menu and press
- $[$   $\mathsf{ENIF}$  $R$ ].
- 3. Enter an *x* value and press [ ▼ ].<br>4. Enter the frequency ( **FREQ** ) of the *x* value (in **1-VAR** mode) or the corresponding  $y$  value ( in **2-VAR** mode ) and press  $[\forall$  ].
- 5. To enter more data, repeat from step 3.
- 6. Press [ 2nd ] [ STATVAR ].
- Press  $[ A ] [ Y ] [ \nless ]$  or  $[ \nless ]$  to scroll through the statistical variables until you reach the variable you are interested in (see table below).

Press [ $\mathbb{G}$  ] to use the block function, which displays a result in octal or binary base if it exceeds 8 digits. Up to 4 blocks can be displayed. See Example 50.

#### **Variable Meaning**

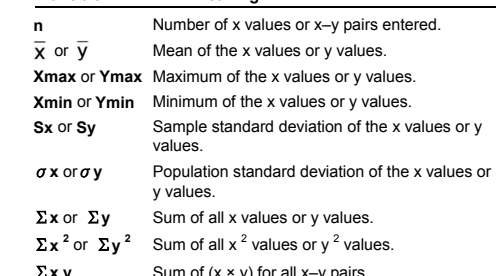

- $\sum x y$  Sum of  $(x \times y)$  for all x–y pairs.
- **CV x** or **CV y** Coefficient of variation for all x values or y values

## **R** x or **R** y Range of the x values or y values.

- 8. To draw 1-VAR statistical graphs, press [ Graph ] on the STATVAR menu. There are three types of graph in 1-VAR mode: **N-DIST** (Normal distribution), **HIST** (Histogram), **SPC** (Statistical Process Control). Select the desired graph type and press [ENTER]. If you do not set display ranges, the graph will be produced with optimum ranges. To draw a scatter graph based on 2-VAR datasets, press [ Graph ] on the STATVAR menu.
- 9. To return to the STATVAR menu, press [2nd ] [ STATVAR ]. **Process Capability**

#### (See Examples 43 and 44.)

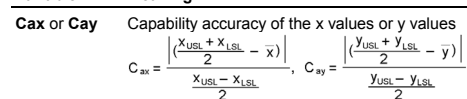

**Cpx** or **Cpy** Potential capability precision of the x values or y values,

## $C_{px} = \frac{\dot{x}_{\text{USL}} - \dot{x}_{\text{LSL}}}{6\sigma}, C_{py} = \frac{\dot{y}_{\text{USL}} - \dot{y}_{\text{LSL}}}{6\sigma}$

- **Cpkx** or **Cpky** Minimum (CPU, CPL) of the x values or y values, where CPU is the upper spec. limit of capability precision and CPL is lower spec. limit of capability precision.  $C_{\text{ptx}} = \text{Min} (C_{\text{PUX}}, C_{\text{PLX}}) = C_{\text{px}} (1 - C_{\text{ax}})$
- $C_{\text{pky}}$  = Min ( $C_{\text{PUY}}$ ,  $C_{\text{PLY}}$ ) =  $C_{\text{py}}$ (1– $C_{\text{ay}}$ ) **ppm** Parts per million, Defection Per Million Opportunities.

Note: When calculating process capability in 2-VAR mode, the x<sub>n</sub> and  $y_n$  values are independent of each other

> With pre-fixed operators, the memory variable is computed before the expression is evaluated; with post-fixed operators, the memory variable is computed after the expression is evaluated

## **Correcting Statistical Data**

*FOR*  $(A = 1; A \le 4; A + +)$ *{ C = 3* × *A ; PRINT* " *ANS =* " *, C }* 

- 2. To change the data, select **DATA-INPUT**. To change the upper or lower spec. limit, select **LIMIT**. To change ax, select **DISTR**.
- 3. Press  $[\forall]$  to scroll through the data until the entry you want to change is displayed.
- 4. Enter the new data. The new data you enter overwrites the old entry.
- 5. Press  $\lceil \vee \rceil$  or  $\lceil \frac{\text{ENIER}}{\text{ENIER}} \rceil$  to save the change.
	- Note: The statistical data you enter is retained when you exit statistics mode. To clear the data, select **D-CL** mode.

⇒ A **SLEEP** command suspends program execution for a specified time (up to a maximum of 105 seconds). This is useful for displaying intermediate results before resuming execution. ediate results before resuming execution

#### **Probability Distribution (1-Var Data)**

#### See Example 46.

 $\ddagger$ 

## **Variable Meaning**

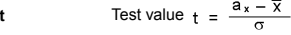

- **P(t)** The cumulative fraction of the standard normal distribution that is less than *t*. **R(t)** The cumulative fraction of the standard normal
- distribution that lies between *t* and 0. R(t) = 1 *t*. **Q(t)** The cumulative fraction of the standard normal
	- distribution that is greater than  $t$ .  $Q(t) = |0.5-t|$ .

A semicolon (;) indicates the end of a command. To enter more than one command on a command line, separate them with a

Line 1: *INPUT A ; C = 0.5* × *A ; PRINT " C = " , C ; END* You can also place each command or group of commands on a separate line, as follows. In this case, a trailing semicolon can be

Line 1: **INPUT** $A : C = 0.5 \times A$  [ENTER] Line 2: *PRINT " C = " , C ; END*

1. When you finish entering or editing a program, press  $\int^{CL}/_{\text{FSC}}$  to return to the program menu, select **RUN** and press [ ]. (Or

Select the relevant program area and press  $[$ <sup>ENTER</sup>] to begin

3. To re-execute the program, press  $[EMIER]$  while the program's

# **Regression Calculation**

To abort the execution of a program, press  $\left[^{CL}/_{ESC}\right]$ . A message appears asking you to confirm that you want to stop the

execution. STOP: N Y

Press  $[\triangleright]$  to move the cursor to **Y** and then press  $[$ <sup>ENIER</sup>].

You can put **4** in a program if you want to be able to see the value of a variable at that particular stage in program execution.

Line 2:  $C = 13 \times A$ ;  $\triangleq$  ---Line 3:  $D = 51 / (A \times B)$ Line 4:*PRINT " D = ", D ; END*

1. Execution is interrupted at the point where you placed  $\blacktriangle$ . 2. At this time, you can press [ 2nd ] [ RCL ] to view the value of the corresponding memory variable (*C* in the above example).

#### **Variable Meaning**

1. Select **DEL** from the program menu and press [ENTER]. 2. To erase a single program, select **ONE**, the program area you

- want to erase, and then press  $[ENTER]$
- 3. To erase all the programs, select **ALL**.
- 4. A message appears asking you to confirm that you want to delete the program(s).

Press  $\lceil \blacktriangleright \rceil$  to move the cursor to **Y** and then press  $\lceil \frac{\text{ENTER}}{\rceil} \rceil$ . 5. To exit **DEL** mode, select **EXIT** from the program menu.

- **a** Y-intercept of the regression equation.
- **b** Slope of the regression equation.
	- **Correlation coefficient.**
	- **c** Quadratic regression coefficient.
	- Predicted x value given a, b, and y values.
	- Predicted y value given a, b, and x values.
- To draw the regression graph, press [ Graph ] on the STATVAR menu. To return to the STATVAR menu, press [ 2nd ] [ STATVAR ].

All rights reserved. Reproduction, adaptation or translation without prior written approval is forbidden except as allowed under copyright laws.

Printed in China. The China China China China China China China China China China China China China China China China China China China China China China China China China China China China China China China China China Ch

#### **BaseN Calculations**

#### Binary base (**b**): 0, 1

Octal base (**o**): 0, 1, 2, 3, 4, 5, 6, 7

Decimal base (**d**): 0, 1, 2, 3, 4, 5, 6, 7, 8, 9

Hexadecimal base (**h**): 0, 1, 2, 3, 4, 5, 6, 7, 8, 9, *IA*, *IB*, *IC*, *ID*, *IE*, *IF*

Note: To enter a number in a base other than the set base, append the corresponding designator (**d**, **h**, **b**, **o**) to the number (as in **h3**).

#### **Negative Expressions**

In binary, octal, and hexadecimal bases, negative numbers are expressed as complements. The complement is the result of subtracting that number from 10000000000 in that number's base. You do this by pressing [ NEG ] in a non-decimal base. See Example 51.

#### **Basic Arithmetic Operations for Bases**

You can add, subtract, multiply, and divide binary, octal, and hexadecimal numbers. See Example 52.

#### **Logical Operation**

The following logical operations are available: logical products (AND), negative logical (NAND), logical sums (OR), exclusive logical sums (XOR), negation (NOT), and negation of exclusive logical sums (XNOR). See Example 53.

## **Programming**

The options on the program menu are: **NEW** (for creating a new program), **RUN** (for executing a program), **EDIT** (for editing a program), **DEL** (for deleting a program), **TRACE** (for tracing a program), and **EXIT** (for exiting program mode).

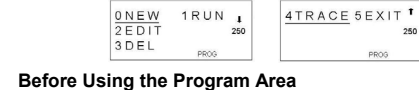

PROG TYPE:  $\sqrt{\frac{0 \text{ MAIN}}{1 \text{ Base}} }$ Number of Remaining Steps Program Area - p 0 1 2 3 4 5 6 7 8 9 Program Area  $-P$  0 1 2 3 4 5 6 7<br>N E W :<br>Program Type  $*$  M A I N  $*$ <sub>D</sub>

**Number of Remaining Steps:** The program capacity is 400 steps. The number of steps indicates the amount of storage space available for programs, and it will decrease as programs are input. The number of remaining steps will also decrease when steps are converted to memories. See *Array Variables* above.

**Program Type:** You must specify in each program the calculation mode that the calculator should enter when executing the program. To perform binary, octal or hexadecimal calculations or conversions, choose **BaseN**; otherwise choose **MAIN**.

**Program Area:** There are 10 program areas for storing programs (P0–P9 ). If an area has a program stored in it, its number is displayed as a subscript (as in  $P_1$ ).

#### **Program Control Instructions**

 $\begin{array}{|c|c|c|}\n\hline\n0 & F \\
\hline\n2 & E & E \\
0 & F & 0\n\end{array}$ 

 $3FOR$ 

The calculator's programming language is similar to many programming languages, such as BASIC and C. You can access most of the programming commands from the program control instructions. You display these instructions by pressing [ 2nd ] [ INST ].

 $1$ THEN $_{+}$ 

 $PRO$ 

 $\begin{array}{|c|c|}\n\hline\n2\text{GOSUB} \\
3\text{PRINT} & \text{B PR} \\
\hline\n\end{array}$ 

0GOTO 1Lbl |

OSLEEP 1END<sup>1</sup>

 $\blacksquare$  PROG

 $\frac{2++}{3-+}$ 

 $2SWAP$ 

**Clear screen command**  *CLS* 

⇒ Clear the display on the screen. **Input and output commands**  *INPUT memory variable* 

⇒ Makes the program pause for data input. **memory variable =** | appears on the display. Enter a value and press [ENTER]. The value is assigned to the specified variable, and the program resumes execution. To input more than one memory variable, separate

them with a semicolon (;). *PRINT " text " , memory variable* 

⇒ Print the text specified inside the double quotation marks and

the value of the specified memory variable.

**Conditional branching** 

*IF ( condition ) THEN* **{** *statement* **}**

⇒ **IF** the *condition* is true, **THEN** *statement* is executed. *IF ( condition ) THEN { statement }; ELSE { statement }*  ⇒ **IF** the *condition* is true, the specified **THEN** *statement* is executed, otherwise the **ELSE** *statement* is executed.

**Jump commands**  *Lbl n* 

> ⇒ An **Lbl n** command marks a destination point for a **GOTO n** jump command. Each label name (**Lbl**) must be unique (that is, not repeated in the same program area). The label suffix **n** must be an

integer from 0 to 9. *GOTO n* 

⇒ When program execution encounters a **GOTO n** statement, execution jumps to **Lbl n** (where **n** is the same value as the **n** in the **GOTO n** statement).

#### **Mainroutine and Subroutine**

#### *GOSUB PROG n ;*

⇒ You can jump between program areas, so that the resulting execution is made up of code from different program areas. The program from which other program areas are jumped to is the<br>mainroutine, and an area jumped to is a subroutine. To cause a<br>jump to a subroutine, enter **PROG n** where **n** is the number of the destination program area.

Note: The **GOTO n** command does not allow jumps between program areas. A **GOTO n** command only jumps to the corresponding label (**Lbl**) within the same program area.

#### *End*

⇒ Each program needs an **END** command to mark the end of the program. This is displayed automatically when you create a new program.

#### **Increment and decrement**

*Post-fixed: Memory variable + + or Memory variable – –* 

*Pre-fixed: + + Memory variable or – – Memory variable* 

⇒ A memory variable is decreased or increased by one. For standard memory variables, the **+ +** ( Increment ) and **– –** ( Decrement ) operators can be either post-fixed or pre-fixed. For array variables, the operators must be pre-fixed.

#### **For loop**

*FOR* **(** *start condition; continue condition; re-evaluation* **) {** *statements* **}**

⇒ A **FOR** loop is useful for repeating a set of similar actions while

a specified counter is between certain values.

 $\Rightarrow$  Result : ANS = 3, ANS = 6, ANS = 9, ANS = 12

For example:

*END* 

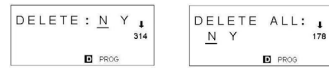

The processing in this example is:

1. **FOR A = 1**: This initializes the value of **A** to **1**. Since **A = 1** is consistent with **A** ≤ **4**, the *statements* are executed and **A** is

incremented by 1.

2. Now **A = 2**. This is consistent with **A** ≤ **4**, so the *statements* are executed and **A** is again incremented by 1. And so on. 3. When **A = 5**, it is no longer true that **A** ≤ **4**, so *statements* are not executed. The program then moves on to the next block of code.

**Sleep command**  *SLEEP ( time )* 

**Swap command** 

*SWAP ( memory variable A, memory variable B )*  ⇒ The **SWAP** command swaps the contents in two memory

variables. **Relational Operators** 

The relational operators that can be used in **FOR** loops and

(less than or equal to),  $\geq$  (greater than or equal to).

1. Select **NEW** from the program menu and press  $[EMIF$ . Select the calculation mode you want the program to run in and

conditional branching are:

press [ENTER].

 $[$   $ENLER$ ].

**Creating a New Program**

3. Select one of the ten program areas (**P0123456789**) and press

4. Enter your program's commands.

• You can enter the calculator's regular functions as commands. • To enter a program control instruction, press [ 2nd ] [ INST ] and

make your selection.

• To enter a space, press [ ALPHA ] [ SPC ].

semicolon. For example:

omitted.

**Executing a Program**

you can press [ PROG ] in **MAIN** mode.)

executing the program.

final result is on the display.

**Debugging a Program** 

to any errors

commas (,, ) as follows:

A program might generate an error message or unexpected results when it is executed. This indicates that there is an error in the

program that needs to be corrected.

• Error messages appear for approximately 5 seconds, and then

the cursor blinks at the location of the error. • To correct an error, select **EDIT** from the program menu. • You also can select **TRACE** from the program menu. The program is then checked step-by-step and a message alerts you

**Using the Graph Function in Programs** 

Using the graph function within programs enables you to graphically illustrate long or complex equations and to overwrite graphs repeatedly. All graph commands (except trace and zoom) can be included in programs. Range values can also be specified in the

program.

Note that values in some graph commands must be separated by

• **Range** ( Xmin, Xmax, Xscl, Ymin, Ymax, Yscl )

Line 1: *INPUT A ; B = ln ( A + 100 )*<br>Line 2: *C* = 13 *x A ;* ▲ --------Stop at this point

3. To resume program execution, press  $[EMIF<sub>R</sub>$ ].

= (equal to), < (less than), > (greater than),  $\neq$  (not equal to),  $\leq$ 

• **Factor** ( Xfact, Yfact ) • **Plot** ( X point, Y point ) **Display Result Command** 

For example:

**Deleting a Program** 

#### **Program Examples**

See Examples 54 to 63.

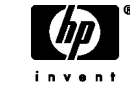

 $©$  Hewlett-Packard Company 2002

Part number: F2222-90020

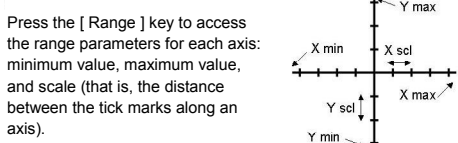